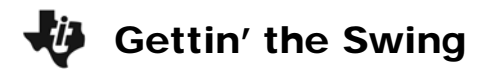

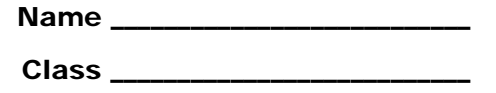

## **Part 1 – Warm-up**

In **y1**, enter  $cos(x)$ . Press / and select **7:ZoomTrig**. Use the graph to answer the following questions.

- **1.** What is the range?
- **2.** What is the amplitude?  $A =$
- **3.** What is the period?  $T =$

Now change your calculator mode to split screen. Press 3 and select TOP-BOTTOM for **Split Screen**. For **Split 1 App**, select **Y= Editor**. For **Split 2 App**, select **Graph**. In **y2**, enter an equation in the form  $y = A \cdot cos(B \cdot x) + C$ , where A, B, and C are integers. Press 2 +  $\cdot$  to swap applications to see the graph screen update. Press  $2 + y$  again to go back to the **Y= Editor** to modify your equation. To answer the following questions, modify the corresponding variable to observe the changes each variable has to the equation.

- **4.** Describe the effect of increasing *A*.
- **5.** Describe the effect of increasing *C*.
- **6.** Describe the effect of increasing *B*.
- **7.** What is the relationship between *B* and the period, *T*?
- **8.** If a positive *D* shifts the graph to the right *D* units, what is the general sinusoidal equation for which this is true?

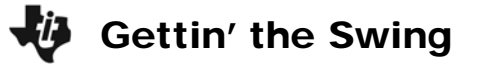

## **Part 2 – Collect & Analyze Data**

You will collect data of a pendulum swinging. Using the skills reviewed in the warm-up, write a cosine function that models the data collected. Estimate the amplitude and period and phase shift, *D*, to the nearest tenth. If a motion detector is not available, use the lists *time*, *distance*, and *velocity* from your teacher and graph a function to model that data. To collect data, complete the following steps:

- Using an I/O cable, connect the motion detector to the graphing calculator.
- On the **HOME** screen, run the *Ranger* program. Select **1:Setup/Sample…**. Use the settings that appear to the right and press  $\beta$
- Position the motion detector so that it is facing the pendulum, swing the pendulum, and press ß to begin collecting data.

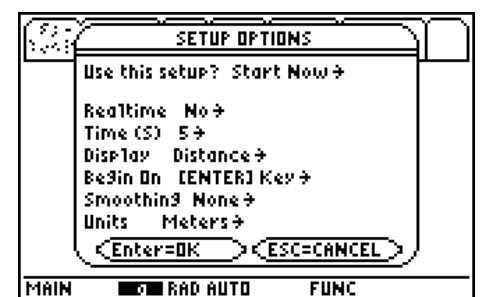

- If your data doesn't look sinusoidal, press **£** and select **3: Repeat Sample** to repeat the trial. Then press  $\beta$  to begin collecting data again.
- Model the distance-time data with a function. Derive the velocity and acceleration equations. Select **7:Quit** when you are finished.

Record your position, velocity and acceleration equations for your experiment data here:

*y* =

*v* =

*a* =

Confirm your position and velocity equations by graphing them. To confirm your position equation, enter your equation in **y1** and select to show Plot 1 as shown to the right. To plot the velocity-time graph, use L1 for time and L3 for velocity. For the acceleration-time graph, use L1 for time and L4 for acceleration.

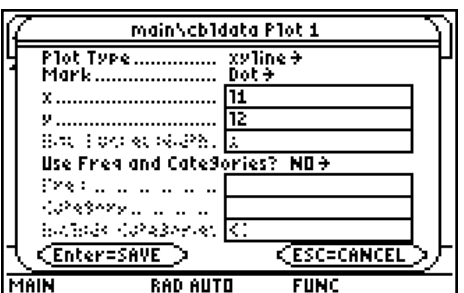